# Vostro 14 3000 Series

Quick Start Guide

# 1 Connect the power adapter and turn on your computer

Branchez l'adaptateur d'alimentation et allumez votre ordinateur

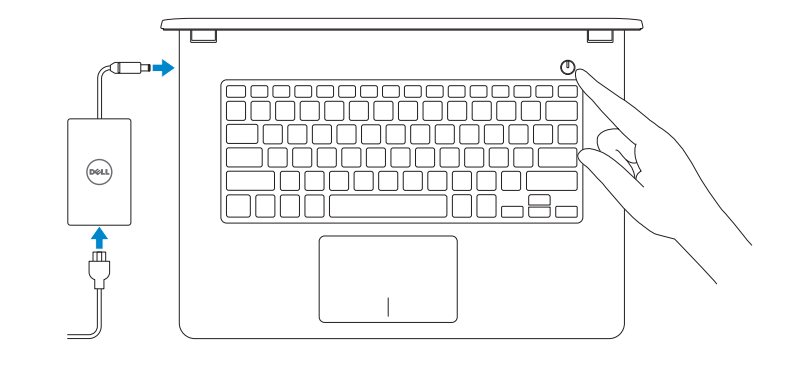

# 2 Finish Windows setup

Terminez l'installation de Windows

# Enable security and updates

Activez la sécurité et les mises à jour

# ⊕ Wireless

Connect to your network

Connectez-vous à votre réseau

# $\mathbb Z$  NOTE: If you are connecting to a secured wireless network, enter the password for the wireless network access when prompted.

Contact Dell **Contact Dell dell.com/contactdell**<br>Contacter Dell **dell.com/contactdell** 

Regulatory and safety Réglementations et sécurité<br>Réglementations et sécurité

Regulatory model **Regulatory model**<br>Modèle réglementaire

REMARQUE : si vous vous connectez à un réseau sans fil sécurisé, saisissez le mot de passe d'accès au réseau sans fil lorsque vous y êtes invité.

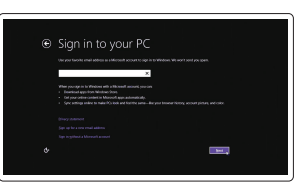

# Sign in to your Microsoft account or create a local account

## NOTE: If you are connecting to a secured wireless network, enter the password for the wireless network access when prompted.

Connectez-vous à votre compte Microsoft ou créez un compte local

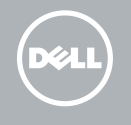

# Windows 8

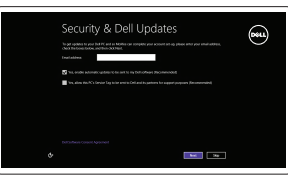

# Locate your Dell apps

Localisez vos applications Dell

**REMARQUE : si vous vous connectez à un réseau sans fil sécurisé, saisissez le mot de** passe d'accès au réseau sans fil lorsque vous y êtes invité.

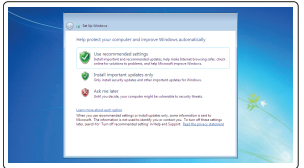

Product support and manuals Support produits et manuels

dell.com/support dell.com/support/manuals

Regulatory type **Regulatory type<br>Type réglementaire en reconnue de la proportion de la proportion de la proportion de la proportion de la propor** Computer model

**Compater model<br>Modèle de l'ordinateur vous resultant de la voite de l'ordinateur vous resultant de la voite de la voite de la** 

# Set up password for Windows Configurez un mot de passe pour Windows

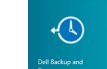

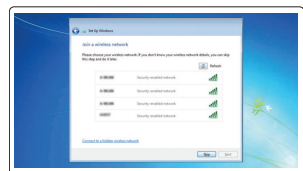

Connect to your network Connectez-vous à votre réseau

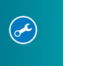

# Protect your computer Protégez votre ordinateur

# Windows 7 Windows 8

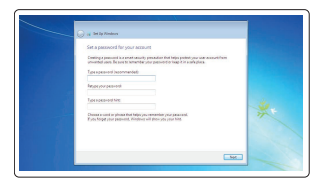

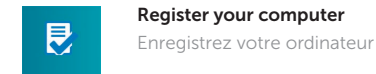

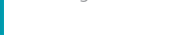

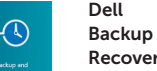

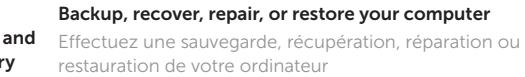

# My Dell Check and update your computer

# $\begin{array}{ccccccccc}\n&\mathbf{Q} & \mathbf{Q} & \mathbf{R} & \mathbf{R}$ My Dell eckup has been perform **RIGHT** ZW1 Notifications Proclams, NEPOL Windows Not Up-To-Date This system has not been updated by Windows Update. Microsoft **CO** management requiarly releases security patches and other recommended update **SHOW HOURS Services Control State** more payant The property of the A

Recherchez des mises à jour et installez-les sur

votre ordinateur

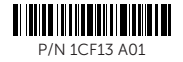

# Información para NOM, o Norma Oficial Mexicana

La información que se proporciona a continuación se mostrará en los dispositivos que se describen en este documento, en conformidad con los requisitos de la Norma Oficial Mexicana (NOM):

## Importador:

Dell México S.A. de C.V. Paseo de la Reforma 2620 - Piso 11.° Col. Lomas Altas 11950 México, D.F.

Número de modelo reglamentario: P65G Voltaje de entrada: 100 V CA–240 V CA<br>Corriente de entrada (máxima): 1,3 A / 1,6 A / 1,7 A Corriente de entrada (máxima): 1,3 A / 1,6 A / 1<br>Frecuencia de entrada: 50 Hz-60 Hz Frecuencia de entrada: Corriente de salida: 2,31 A / 3,34 A Voltaje de salida: 19,5 VCC

Features

- Caractéristiques 1. Microphones
	- 2. Camera
	- 3. Camera-status light
	- 4. Security-cable slot
	- 5. Power button
	- 6. Optical drive
	- 7. USB 2.0 connectors
	- 8. Headset connector
	- 9. Touchpad
	- 10. Speakers
	- 11. Power and battery-status light/ Hard-drive activity light
	- 12. Memory-card reader

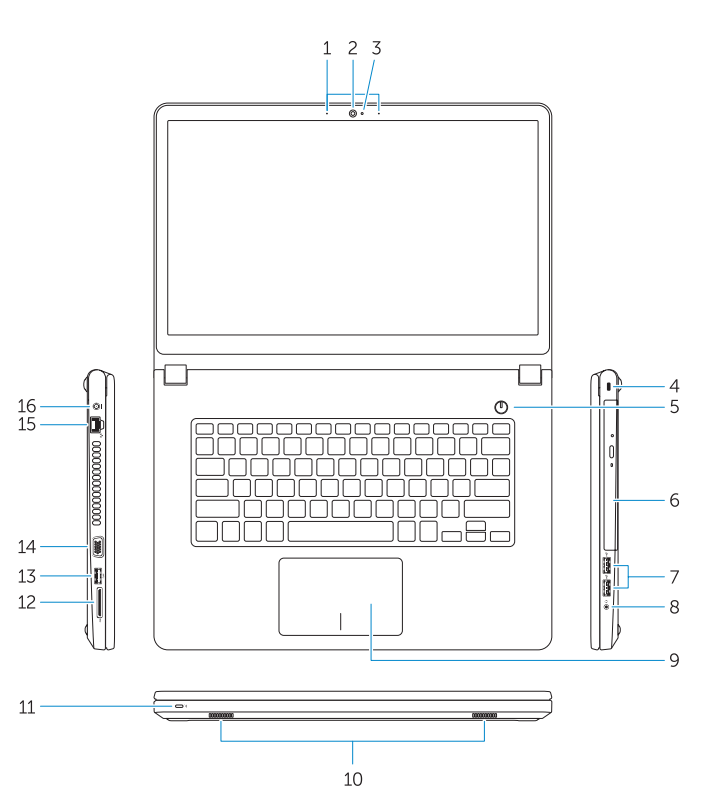

 $\overline{\mathbb{C}}$ 

- 13. USB 3.0 connector
- 14. VGA connector
- 15. Network connector
- 16. Power connector
- 17. Battery
- 18. Service-Tag label
- 1. Microphones
- 2. Caméra
- 3. Voyant d'état de la caméra
- 4. Emplacement pour câble de sécurité 15. Port réseau

- 5. Bouton d'alimentation
- 6. Lecteur optique
- 7. Ports USB 2.0
- 8. Port pour casque
- 9. Pavé tactile
- 10. Haut-parleurs
- 11. Voyant d'état de l'alimentation et de la batterie/Voyant d'activité du disque dur

12. Lecteur de carte mémoire

18. Étiquette de numéro de série

13. Port USB 3.0 14. Port VGA

16. Port d'alimentation

17. Batterie

# Shortcut keys

Touches de fonction

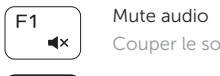

 $F_3$ 

Couper le son Decrease volume

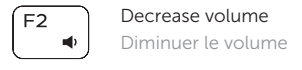

### Increase volume  $\equiv$  (i)) Augmenter le volume

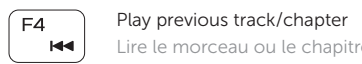

# Lire le morceau ou le chapitre précédent

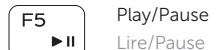

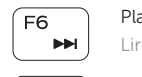

# Play next track/chapter

Lire le morceau ou le chapitre suivant

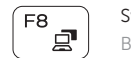

# Switch to external display Basculer vers un moniteur externe

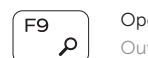

# Open Search

Ouvrir Rechercher

# $F10$ - 224

Toggle keyboard backlight (optional)

Activer/Désactiver le rétroéclairage du clavier (en option)

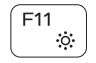

# Decrease brightness Diminuer la luminosité

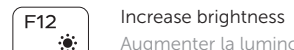

Augmenter la luminosité

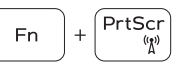

# Turn off/on wireless

Activer/Désactiver le sans fil

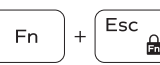

# Toggle Fn-key lock Verrouiller/Déverrouiller la touche Fn

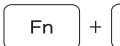

Put the computer to sleep Mettre l'ordinateur en veille

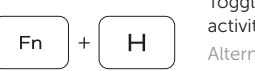

# Toggle between power and battery-status light/hard-drive activity light

Alterner entre le voyant d'état de l'alimentation et de la batterie/voyant d'activité du disque dur

# NOTE: For more information, see *Owner's Manual* at dell.com/support .

REMARQUE : pour plus d'informations, consultez le *Manuel du propriétaire* sur dell.com/support .

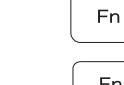

Insert